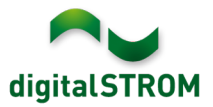

# **Software Release Notes**

#### **dSS V1.13.1**

Mit den Software Release Notes (SRN) informiert die digitalSTROM AG über Software-Änderungen und -Aktualisierungen bei bestehenden Produkten.

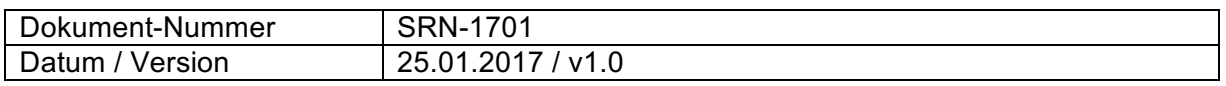

**Wichtig**: bei einem Update von Version 1.10.3 wird der Update Dialog nicht automatisch geschlossen. Deshalb muss der Konfigurator nach spätestens 30 Minuten manuell neu geladen werden.

# **Verbesserungen**

In der neuen Version wurden folgende Verbesserungen vorgenommen und Probleme behoben:

- Beim Wiederherstellen eines Backups auf einem neuen dSS wird die E-Mail Adresse des mein.digitalSTROM Kontos übernommen.
- Beim Verstellen der Standardtemperaturen in der *, Climate Control'* App auf dem Smartphone werden die Änderungen wieder dauerhaft übernommen.
- In der Server-App '*Push-Benachrichtigungen'* wurde in gewissen Fällen der Dialog zum Lesen der Smartphone-Liste nicht geschlossen.
- Auf dem Raumbediengerät *Thanos* können auch Benutzerdefinierte Zustände gesetzt werden.
- Weitere Verbesserungen und Fehlerkorrekturen.

#### **Empfehlung eines Software-Updates**

Die Durchführung eines Updates auf die neueste Software-Version wird dringend empfohlen, um von der verbesserten Stabilität zu profitieren.

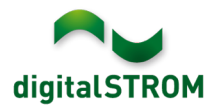

### **Dokumentation**

Weitere Informationen über die Funktionen und ihre Bedienung finden Sie im aktuellen digitalSTROM-Handbuch unter "Bedienen und Einstellen" sowie "Installieren". Die neueste Version der Handbücher finden Sie unter http://www.digitalstrom.com/Partner/Support/Bedienungsanleitungen/ .

### **Betroffene Produkte**

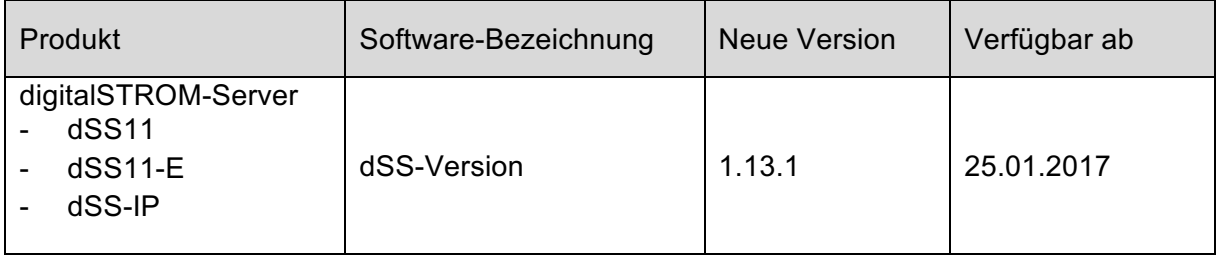

#### **Hinweise zur Installation**

- Das Software-Update wird im digitalSTROM-Konfigurator über das Menü *"System/System Update"* ausgeführt.
- Zur Durchführung des Updates muss der dSS mit dem Internet verbunden sein. Alternativ kann das Update auch mit Hilfe eines USB-Sticks installiert werden.
- Es empfiehlt sich, Ihre Systemeinstellungen vor der Durchführung eines System-Updates unter *"System / System Wartung"* zu sichern.
- Nachdem die System-Updates installiert sind, führt das System nochmals eine Prüfung auf verfügbare Updates durch. Sollte ein dSM-Firmware Update verfügbar sein, muss dieses manuell über die Schaltfläche *"dSM Firmware installieren"* installiert werden.
- Beachten Sie, dass die Server-Apps separat unter "Apps / Update" aktualisiert werden müssen.
- Eine vollständige Liste der Release Notes sowie die Datei für ein USB-Update finden Sie unter http://www.digitalstrom.com/Partner/Support/Software-Updates/.

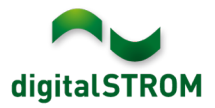

## **Wo stehen die Versionsangaben**

Die aktuell installierte Software-Version wird im digitalSTROM-Konfigurator angezeigt.

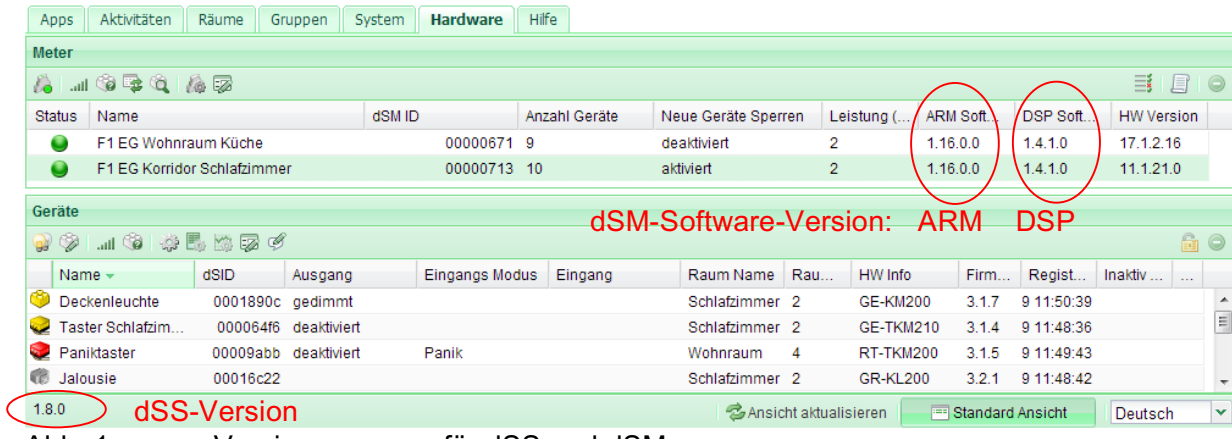

Abb. 1: Versionsnummer für dSS und dSM